## DOCUMENTO DESCRITTIVO PER LE PROCEDURE RIVOLTE ALLA SPERIMENTAZIONE

Il documento descrive le procedure rilasciate nel solo ambiente di sperimentazione che consentono agli utenti (perlopiù produttori) di testare il software contenuto dei dispositivi.

La funzionalità rilasciata nel mese di Aprile 2023 consente l'inserimento di un messaggio per un determinato dispositivo e testare il pieno completamento del flusso relativo alla Presenza dei messaggi e alla visualizzazione della lista dei messaggi.

Per attuare la funzionalità è necessario richiamare in PUT la dispositivi/listaMessaggi passando un file xml firmato con il certificato del produttore e che soddisfi lo schema SperimentazioneMessaggiTypes\_v1.0.xsd

Il path per richiamare tale funzionalità in ambiente di sperimentazione è il seguente:

'https://v-apid-ivaservizi.agenziaentrate.gov.it/v1/dispositivi/listaMessaggi/'

Mentre un esempio del file xml di input (al quale per comodità manca la firma) è:

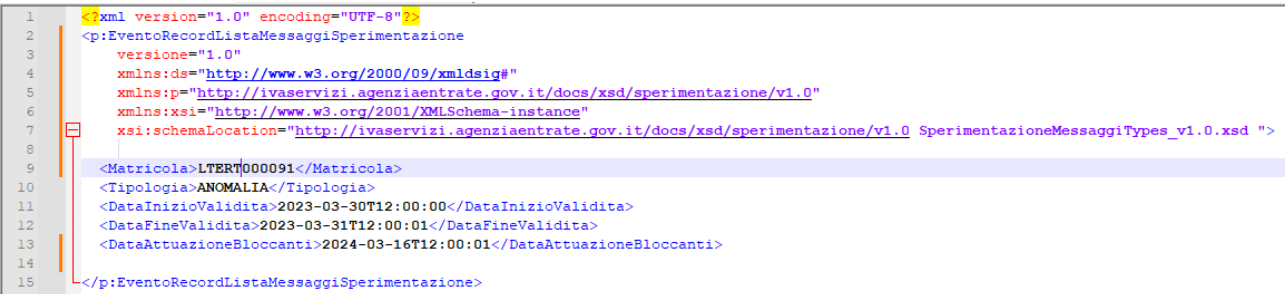

Nello specifico i parametri da settare sono:

- Matricola la matricola del dispositivo
- Tipologia la tipologia del messaggio (ANOMALIA, ANOMALIA BLOCCANTE e COMUNICAZIONE)
- DataInizioValidità la data di inizio validità del messaggio
- DataFineValidità la data di fine validità del messaggio
- DataAttuazioneBloccanti la data di attuazione per i messaggi di tipo bloccante

Il sistema verifica la conformità del file in funzione del tracciato, la correttezza delle date e la presenza della relazione tra il produttore che firma il file e la matricola riportata nel file stesso.

Nel caso in cui il file firmato superi i controlli formali e sostanziali e non ci siano incongruenze tra i dati inseriti e quelli presenti a sistema, il sistema restituirà un file firmato col dettaglio dell'inserimento:

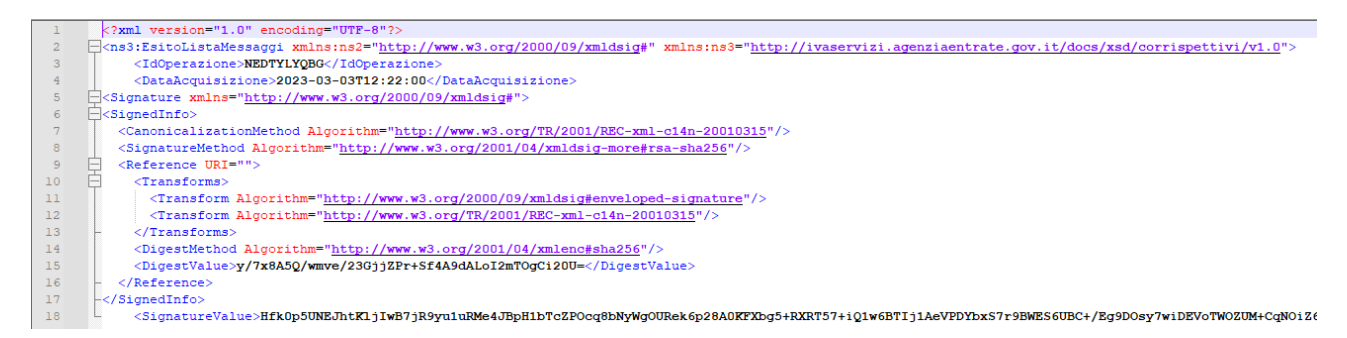

mentre nel caso in cui il flusso si blocchi a causa di un'incongruenza dei dati, il sistema inserirà nel file xml di output un diagnostico:

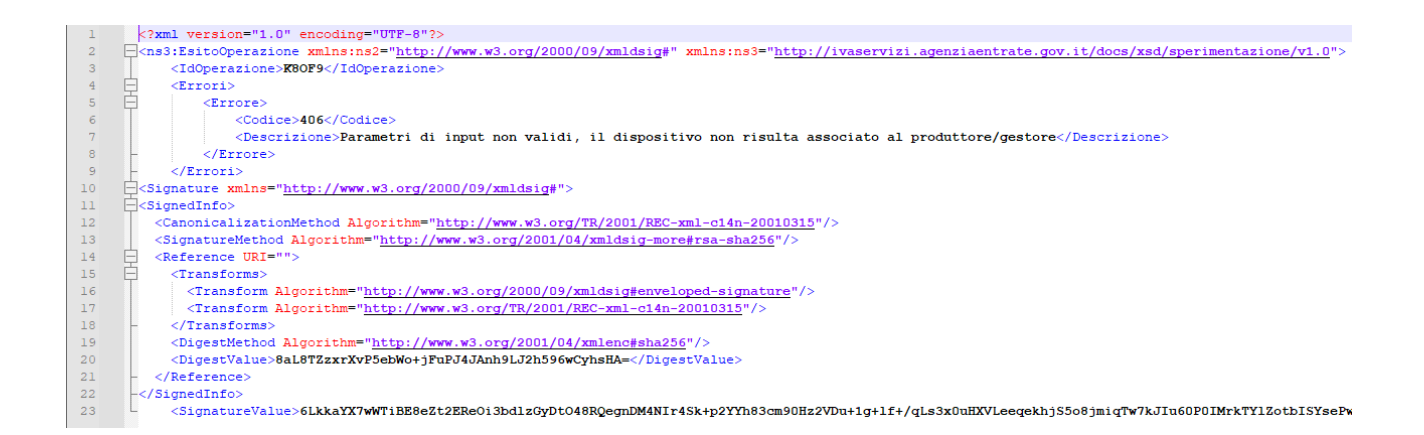

Successivamente sarà possibile interrogare il sistema per conoscere se ci siano o meno dei messaggi per un determinato dispositivo:

POST

'https://v-apid-ivaservizi.agenziaentrate.gov.it/v1/dispositivi/presenzaMessaggi/'

E recuperarne la lista:

POST

'https://v-apid-ivaservizi.agenziaentrate.gov.it/v1/dispositivi/listaMessaggi/'